# 1.Diagnostic operation

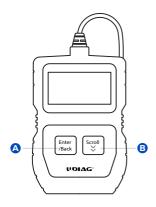

# This section illustrates external features, ports and connectors of the code reader.

- A Enter/Back Key
  Return to the previous interface or exits.
  Confirm the current operation.
- Scroll Key
   To select an option or scroll through a screen of data or text.

## 2. Service and support

Website: www.udiagtech.com Email: service@udiagtech.com

Please refer to the User Manual on our website for more operational details.

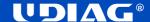

#### 3. Before start diagnosis, please make sure

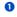

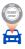

The ignition switch is turned to ON position

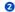

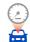

Engine is off

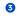

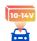

10 to 14 volt vehicle power

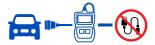

Never try to provide power for the code reader from USB connection when the code reader is communicating with a vehicle.

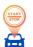

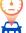

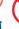

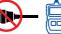

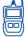

Don't connect or disconnect the equipments while the ignition is on or the engine is running.

#### 4. Powering up the scanner

Please follow below steps to turn on the scanner:

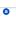

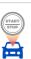

Turn the ignition off.

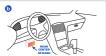

Find the data link connector (DLC) on vehicle, which is located under instrument cluster on the driver side.

0

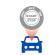

Switch the ignition key to the ON position.

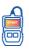

The scanner will power up automatically.

## 5. Warranty and service

### **Limited One Year Warranty**

The warranty is 1 year for hardware, which does not cover damage caused by human factors, accidents, misuse of the product. Under the warranty, customers can ask for replacement due to non-human damage.